DIPLOMADO DE PROFUNDIZACIÓN CISCO PRUEBA DE HABILIDADES PRÁCTICAS CCNP

JOHN FREDDY CEPEDA SILVA

UNIVERSIDAD NACIONAL ABIERTA Y A DISTANCIA – UNAD ESCUELA DE CIENCIAS BÁSICAS, TECNOLOGÍA E INGENIERÍA – ECBTI INGENIERIA DE TELECOMUNICACIONES DUITAMA

2023

DIPLOMADO DE PROFUNDIZACIÓN CISCO PRUEBA DE HABILIDADES PRÁCTICAS CCNP

JOHN FREDDY CEPEDA SILVA

Diplomado de opción de grado presentando para optar el título de INGENIERO DE TELECOMUNICACIONES

> DIRECTOR: GERARDO GRANADOS ACUÑA

UNIVERSIDAD NACIONAL ABIERTA Y A DISTANCIA – UNAD ESCUELA DE CIENCIAS BÁSICAS, TECNOLOGÍA E INGENIERÍA – ECBTI INGENIERIA DE TELECOMUNICACIONES DUITAMA

2023

# NOTA DE ACEPTACION

<u> 1990 - Johann John Stoff, mars ar yn y brenin y brenin y brenin y brenin y brenin y brenin y brenin y brenin</u>

Firma del presidente del Jurado

Firma del Jurado

Firma del Jurado

DUITAMA, 14 de Mayo de 2023

### AGRADECIMIENTOS

<span id="page-3-0"></span>Le agradezco a los tutores que brindaron sus conocimientos y valores permitiéndome seguir adelante con mi formación profesional y que gracias a ellos este culminado un proyecto mas en mi vida, también le agradezco a mi familia que me apoyaron en el trascurso de esta formación. Gracias a todos ellos por brindarme sus conocimientos y hacerme una mejor persona.

# **CONTENIDO**

<span id="page-4-0"></span>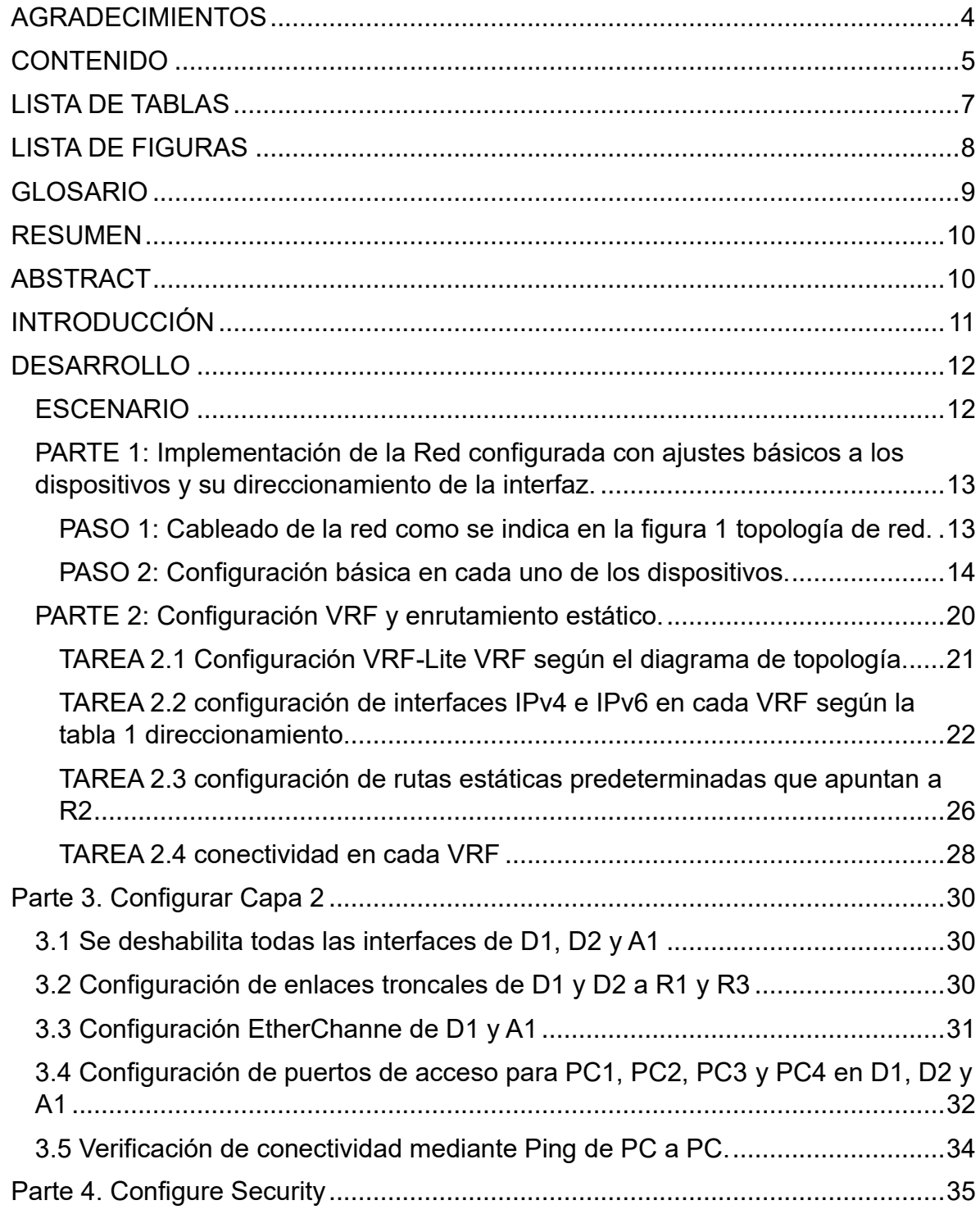

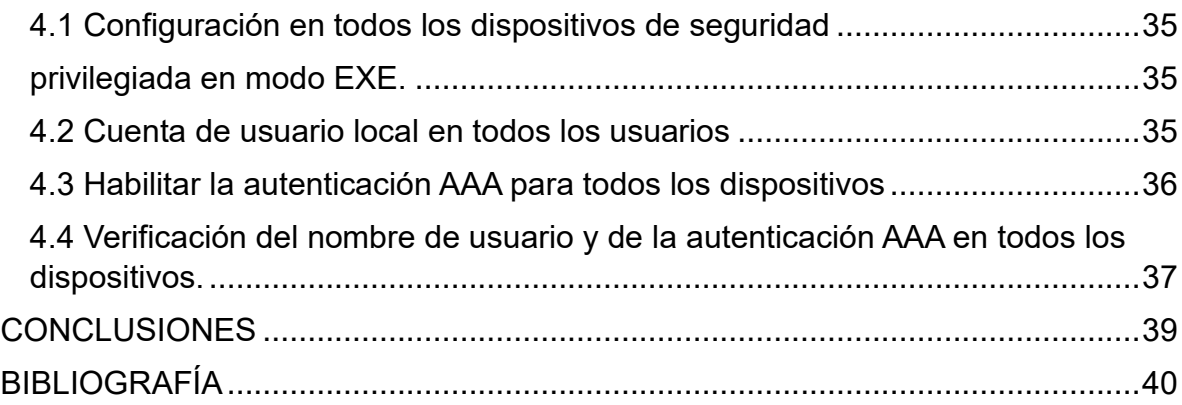

# LISTA DE TABLAS

<span id="page-6-0"></span>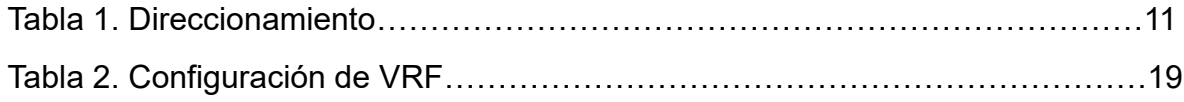

# LISTA DE FIGURAS

<span id="page-7-0"></span>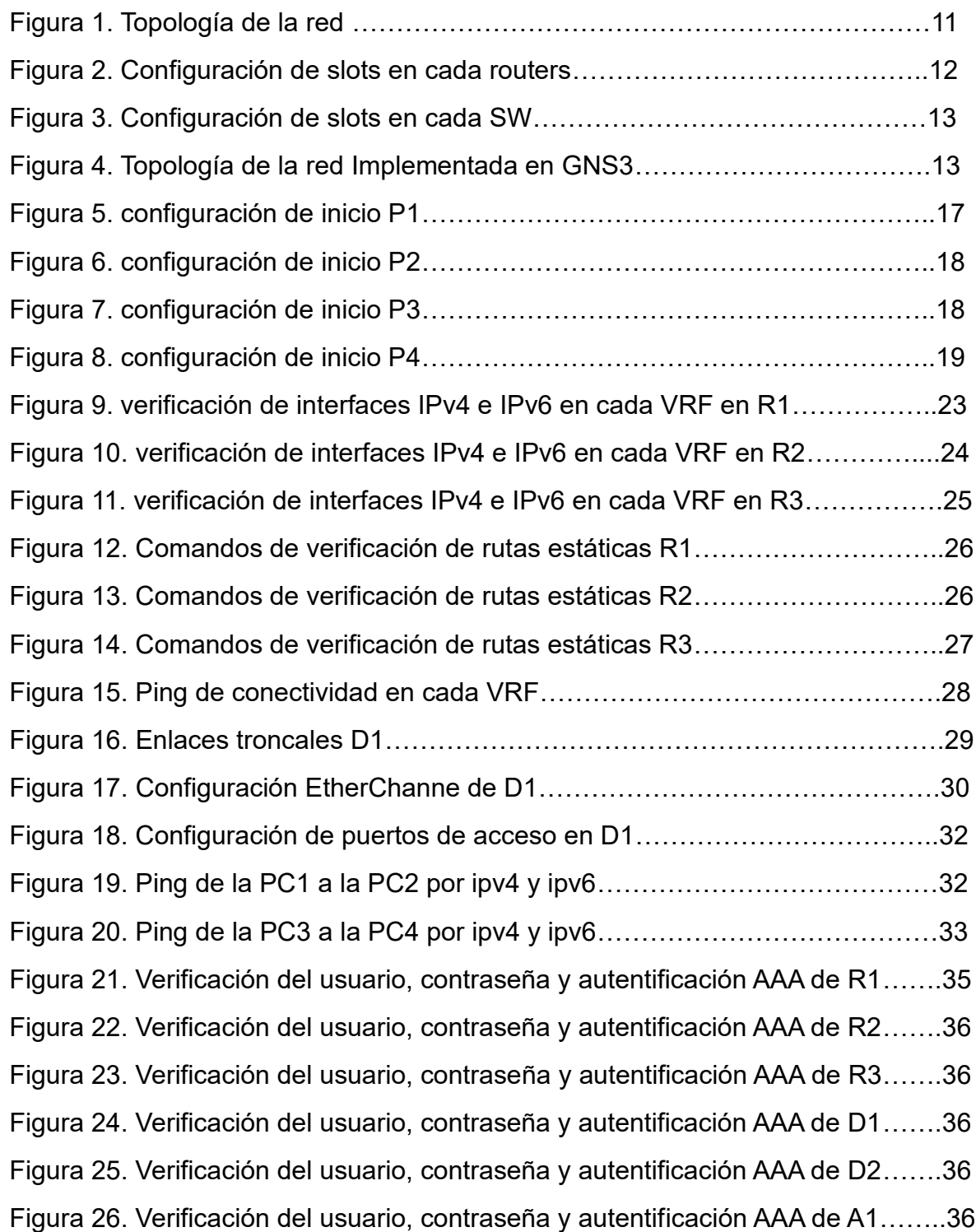

### GLOSARIO

<span id="page-8-0"></span>**SWITCH:** Los switches permiten la conexión entre varios equipos por medio de una misma red creando una red de recursos compartidos, implementando servidores impresoras y equipos de cómputo.

**ROUTER:** equipo que permite la conexión de varias redes para los diferentes dispositivos que se quieran conectar a internet, y de esta forma comparten la conexión a internet a varios clientes. Este equipo distribuye y selecciona la ruta más adecuada para él envió de datos.

**CISCO:** Empresa fabricante de equipos utilizados en redes locales y externas, ofreciendo servicios de soluciones de red.

**VRF: "**Cisco Virtual Routing and Forwarding, Cisco VRF, es una tecnología que permite que varias instancias de una tabla de enrutamiento coexistan en el mismo router al mismo tiempo. Además, utilizando VRF se puede asignar la misma dirección IP a dos interfaces diferentes en un router simultáneamente." (ServicePilot, s.f.)

**CCNP:** (Cisco Certified Network Professional) "valida la capacidad de planificar, implementar, verificar y solucionar problemas en redes empresariales LAN y WAN, así como trabajar de manera conjunta con especialistas de soluciones de: seguridad, voz, inalámbricas y video." (Unad, s.f.)

## RESUMEN

<span id="page-9-0"></span>El documento presenta el enrutamiento estático, configuración VRF, configuraciones en capa 2 y la seguridad aplicada. El documento presenta una simulación por medio de la máquina virtual GNS3, presentando una simulación de los equipos requeridos los cuales requieren de unas especificaciones específicas para realizar las configuraciones como lo son el Routers (Cisco 7200) y el Switches (Cisco IOU L2). Ya con estos equipos previamente instalados se presenta la topología de red indicada en la figura 1 estableciendo así el montaje de la red según el direccionamiento de la table 1.

Se utilizan comandos IOS para la configuración de cada equipo utilizado, se presenta el direccionamiento tanto en IPv4 como en IPv6, se crean de VLANS, rutas estáticas y troncales, se aplica un tipo de seguridad encriptada para cada uno de los dispositivos y se presenta las figuras de verificación de cada uno de pasos presentados en el documento según la tabla de direccionamiento.

Palabras Clave: CISCO, CCNP, Conmutación, Enrutamiento, Redes, Electrónica.

## ABSTRACT

<span id="page-9-1"></span>The document presents static routing, VRF configuration, Layer 2 configurations, and applied security. The document presents a simulation through the GNS3 virtual machine, presenting a simulation of the required equipment which requires specific specifications to carry out the configurations such as Routers (Cisco 7200) and Switches (Cisco IOU L2). With this equipment previously installed, the network topology indicated in figure 1 is presented, thus establishing the assembly of the network according to the addressing of table 1.

IOS commands are used for the configuration of each equipment used, addressing is presented in both IPv4 and IPv6, VLANs are created, static and trunk routes, a type of encrypted security is applied for each of the devices and the verification figures of each of the steps presented in the document are presented according to the addressing table.

Keywords: CISCO, CCNP, Routing, Swicthing, Networking, Electronics.

### INTRODUCCIÓN

<span id="page-10-0"></span>El diplomado, prueba de habilidades prácticas CCNP logra establecer la importancia de la seguridad en los cuales se define los criterios y políticas de seguridad aplicándolo al escenario presentado en la figura 1. Una parte fundamental de esto es lograr proteger la información de ataque que se pueden realizar por terceros y permite que se fortalezca el conocimiento en diseño y configuración utilizando las tecnologías y protocolos de conmutación de cisco.

En el escenario implementado en la figura 1 presenta una red con Routers, Swtichs y PCs, en los cuales se requiere hacer la configuración VRF donde se presenta dos redes de usuarios específicos y generales. Presenta también el direccionamiento para Ipv4 y Ipv6 asignado rutas estáticas que permite la conexión entre Router, se encuentra la configuración de Vlan para que cada red tenga una comunicación esto validado mediante comandos de ping.

El paso 3 y 4 presenta la configuración de capa 2 don se requiere deshabilitar todas las interfaces en cada swtichs utilizando los comandos interface range y shutdown, los cuales permiten deshabitar las interfaces en un rango especifico. Se encuentra la configuración de enlaces troncales, configuración de puertos de acceso para cada PC con su respectiva Vlan verificando por medio de ping la conectividad de las PCs tanto en ipv4 como por pv6. Por último se encuentra la configuración de seguridad en modo EXE privilegiado, se le asigna una contraseña encriptad se crea un usuario, se le da una privilegio de 15 con la contraseña john424 y para finalizar se habilita la autentificación AAA previamente verificado con el comando show run | include aaa | username.

### DESARROLLO

#### <span id="page-11-1"></span><span id="page-11-0"></span>ESCENARIO

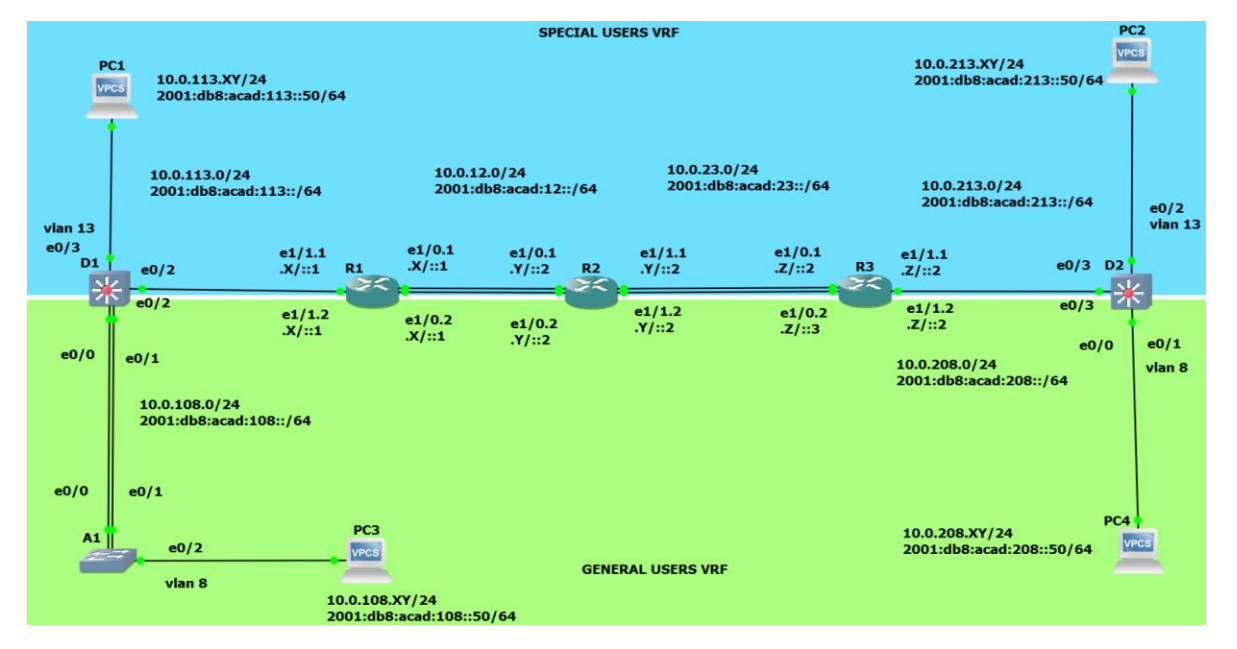

### Figura 1. Topología de la red

#### Tabla 1. Direccionamiento

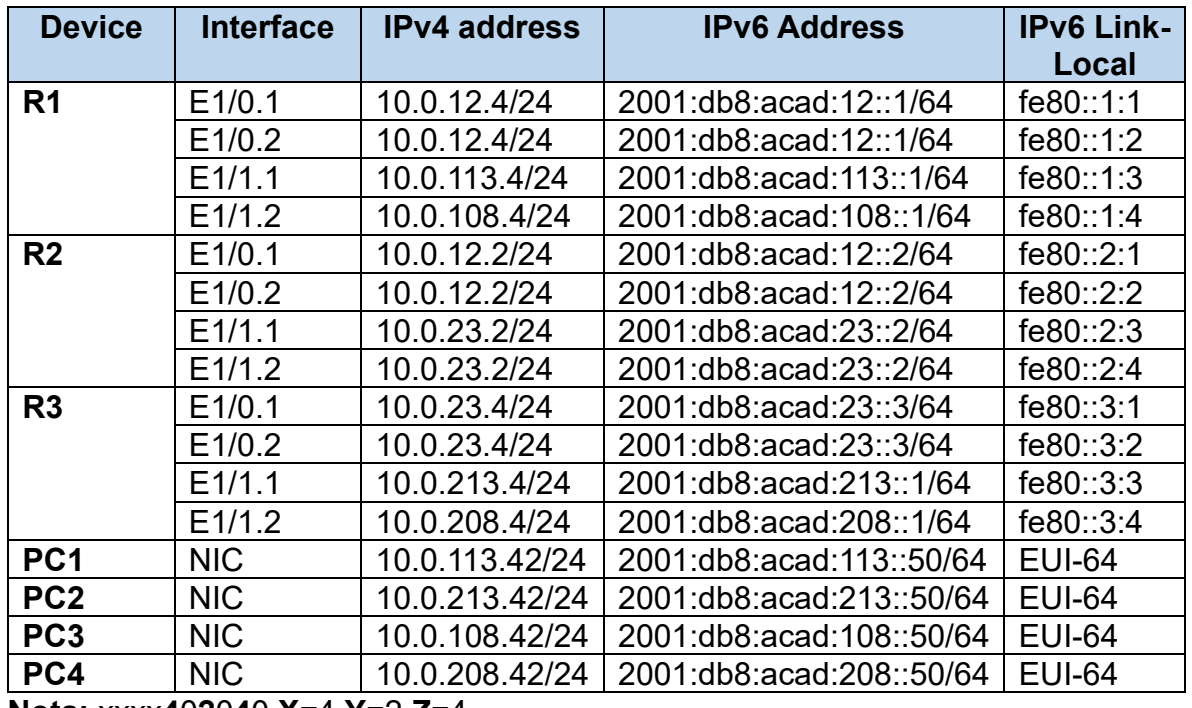

**Nota:** xxxx**4**0**2**0**4**0 **X**=4 **Y**=2 **Z**=4

<span id="page-12-0"></span>PARTE 1: Implementación de la Red configurada con ajustes básicos a los dispositivos y su direccionamiento de la interfaz.

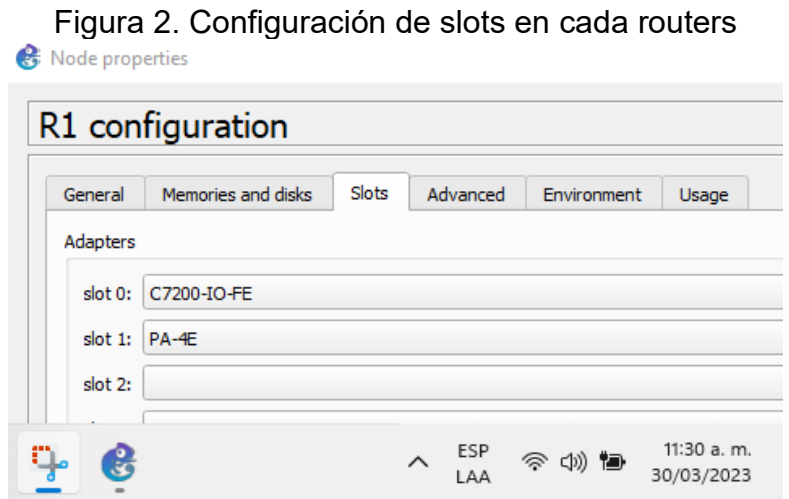

Figura 3. Configuración de slots en cada SW<br>Node properties

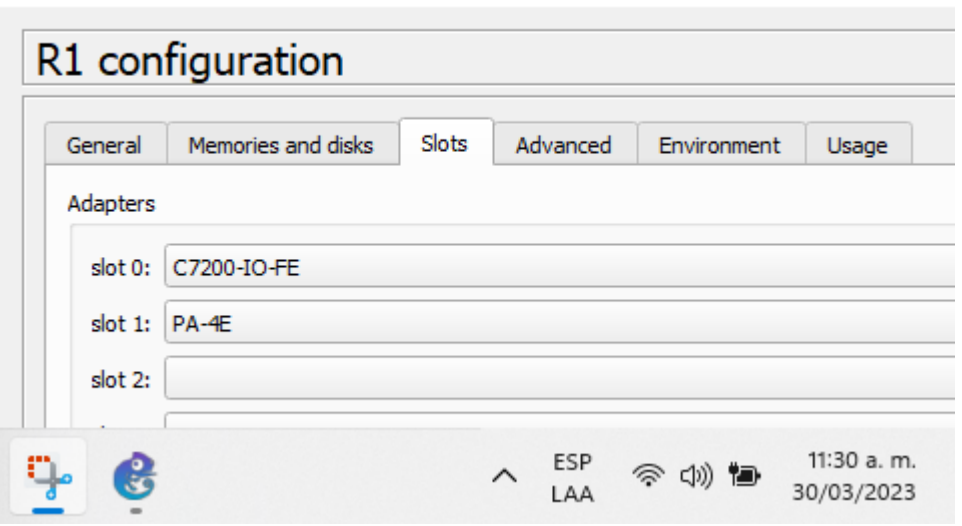

<span id="page-12-1"></span>PASO 1: Cableado de la red como se indica en la figura 1 topología de red.

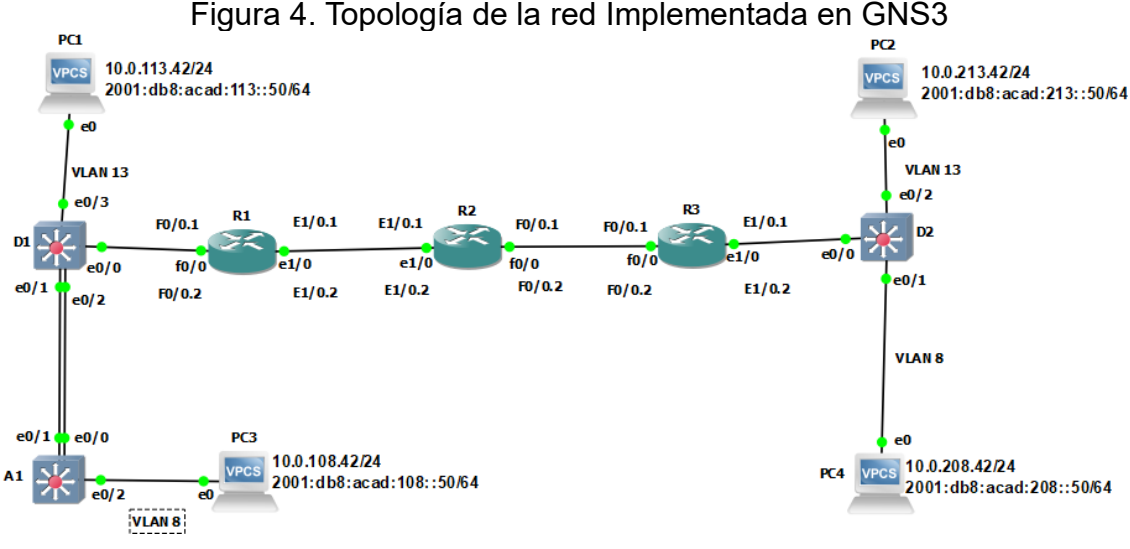

<span id="page-13-0"></span>PASO 2: Configuración básica en cada uno de los dispositivos.

### **Router R1**

R1#en

R1#conf ter !!!!!!!! se ingresa a configurar

Enter configuration commands, one per line. End with CNTL/Z.

R1(config)#hostname R1 !!!!!!asignación de nombre

R1(config)#ipv6 unicast-routing | !!!!!!!!! se active enrutamiento ipv6

R1(config)#no ip domain lookup !!!!!!!! Desactiva traducción nombres a dirección del dispositivo

R1(config)#banner motd # R1, ENCOR Skills Assessment, Scenario 2 #

R1(config)#line con 0 !!!!!!!! configuración linea de consola

R1(config-line)#exec-timeout 0 0 !!!!!!!! Tiempo espera inactivo

R1(config-line)#logging synchronous !!!!!!!!!! Evita los mensajes inesperados

R1(config-line)#exit !!!!!!! salir

R1(config)# exit

R1#

\*Mar 30 17:33:42.635: %SYS-5-CONFIG\_I: Configured from console by console R1#copy running-config startup-config !!!!!!!!!!!!!!! guarda configuracion Destination filename [startup-config]?

Warning: Attempting to overwrite an NVRAM configuration previously written by a different version of the system image.

Overwrite the previous NVRAM configuration?[confirm]

Building configuration...

[OK]

### **Router R2**

R2#en R2#conf term Enter configuration commands, one per line. End with CNTL/Z. R2(config)#hostname R2 R2(config)#ipv6 unicast-routing R2(config)#no ip domain lookup R2(config)#banner motd # R2, ENCOR Skills Assessment, Scenario 2 # R2(config)#line con 0 R2(config-line)#exec-timeout 0 0 R2(config-line)#logging synchronous R2(config-line)#exit R2(config)#exit R2# \*Mar 30 19:48:56.071: %SYS-5-CONFIG\_I: Configured from console by console R2#copy running-config startup-config Destination filename [startup-config]? Warning: Attempting to overwrite an NVRAM configuration previously written by a different version of the system image. Overwrite the previous NVRAM configuration?[confirm] Building configuration... [OK]

### **Router 3**

R3#en R3#conf term Enter configuration commands, one per line. End with CNTL/Z. R3(config)#hostname R3 R3(config)#ipv6 unicast-routing R3(config)#no ip domain lookup R3(config)#banner motd # 3, ENCOR Skills Assessment, Scenario 2 # R3(config)#line con 0 R3(config-line)#exec-timeout 0 0 R3(config-line)#logging synchronous R3(config-line)#exit R3(config)#exit R3# \*Mar 30 19:51:17.239: %SYS-5-CONFIG\_I: Configured from console by console R3#copy running-config startup-config Destination filename [startup-config]? Warning: Attempting to overwrite an NVRAM configuration previously written by a different version of the system image.

Overwrite the previous NVRAM configuration?[confirm] Building configuration... [OK]

### **Switch D1**

IOU1#EN IOU1#conf terminal Enter configuration commands, one per line. End with CNTL/Z. IOU1(config)#hostname D1 D1(config)#ip routing D1(config)#ipv6 unicast-routing D1(config)#no ip domain lookup D1(config)#banner motd # D1, ENCOR Skills Assessment, Scenario 2 # D1(config)#line con 0 D1(config-line)#exec-timeout 0 0 D1(config-line)#logging synchronous D1(config-line)#exit D1(config)#vlan 8 !!!!!!!!!!! se crea la vlan 8 D1(config-vlan)#name General-Users !!!!!!!!!!!! se le da un nombre de generalusers D1(config-vlan)#exit D1(config)#vlan 13 !!!!!!!!!!!!! se crea la vlan 13 D1(config-vlan)#name Special-Users !!!!!!!!!!!!!! se le da un nombre de specialusers D1(config-vlan)#exit D1(config)#exit D1# \*Mar 30 21:01:59.650: %SYS-5-CONFIG\_I: Configured from console by console D1#copy run start Destination filename [startup-config]? Warning: Attempting to overwrite an NVRAM configuration previously written by a different version of the system image. Overwrite the previous NVRAM configuration?[confirm] Building configuration... Compressed configuration from 1433 bytes to 875 bytes[OK]

## **Switch D2**

D2#conf term

Enter configuration commands, one per line. End with CNTL/Z. D<sub>2</sub>(config)#hostname D<sub>2</sub> D2(config)#ip routing D2(config)#ipv6 unicast-routing D2(config)#no ip domain lookup D2(config)#banner motd # D2, ENCOR Skills Assessment, Scenario 2 # D2(config)#line con 0 D2(config-line)#exec-timeout 0 0 D2(config-line)#logging synchronous D2(config-line)#exit D2(config)#vlan 8 D2(config-vlan)#name General-Users D2(config-vlan)#exit D2(config)#vlan 13 D2(config-vlan)#name Special-Users D2(config-vlan)#exit D2(config)#exit D2# \*Mar 30 21:18:35.638: %SYS-5-CONFIG\_I: Configured from console by console D2#copy run start Destination filename [startup-config]? Warning: Attempting to overwrite an NVRAM configuration previously written by a different version of the system image. Overwrite the previous NVRAM configuration?[confirm] Building configuration... Compressed configuration from 1433 bytes to 880 bytes[OK]

## **Switch A1**

A1#conf terminal

Enter configuration commands, one per line. End with CNTL/Z.

A1(config)#ipv6 unicast-routing

A1(config)#no ip domain lookup

A1(config)#banner motd # A1, ENCOR Skills Assessment, Scenario 2 #

A1(config)#line con 0

A1(config-line)#exec-timeout 0 0

A1(config-line)#logging synchronous

A1(config-line)#exit

A1(config)#vlan 8

A1(config-vlan)#name General-Users

A1(config-vlan)#exit

A1(config)#exit

A1#

\*Mar 30 21:27:58.732: %SYS-5-CONFIG\_I: Configured from console by console

# **PC1**

PC1> ip 10.0.113.42/24 10.0.113.4 !!!!!!! se le asigna la ipv4 Checking for duplicate address... PC1 : 10.0.113.4 255.255.255.0 gateway 10.0.113.1

PC1> ip 2001:db8:acad:113::50/64 2001:db8:acad:113::1 se le asigna la ipv6 PC1 : 2001:db8:acad:113::50/64

PC1> show ¡!!!!!!!!!!!!! Muestra la información ip de la PC

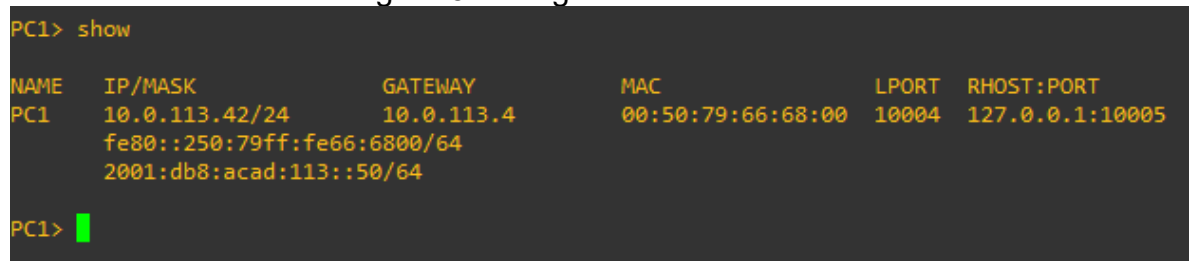

Figura 5. configuración de inicio P1

## **PC2**

PC2> ip 10.0.213.42/24 10.0.213.4 Checking for duplicate address... PC1 : 10.0.213.4 255.255.255.0 gateway 10.0.213.1

PC2> ip 2001:db8:acad:213::50/64 2001:db8:acad:213::1 PC1 : 2001:db8:acad:213::50/64

PC2> show

### Figura 6. configuración de inicio P2

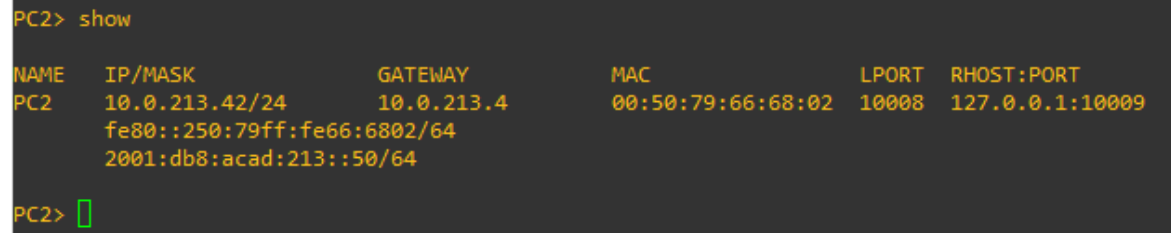

### **PC3**

PC3> ip 10.0.108.42/24 10.0.108.4 Checking for duplicate address... PC1 : 10.0.108.4 255.255.255.0 gateway 10.0.108.1

PC3>

PC3> ip 2001:db8:acad:108::50/64 2001:db8:acad:108::1 PC1 : 2001:db8:acad:108::50/64

PC3> show

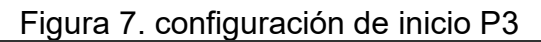

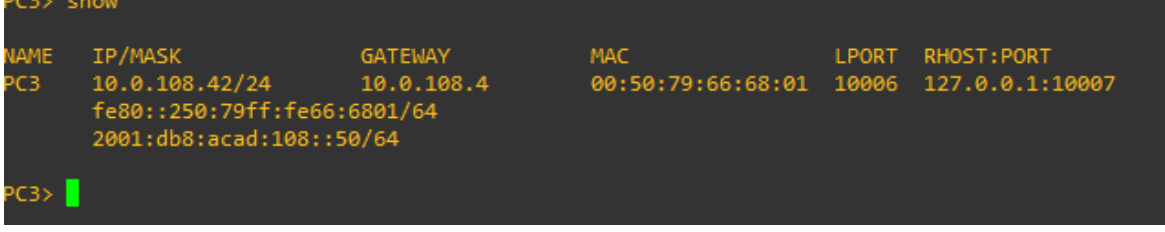

### **PC4**

PC4> ip 10.0.208.42/24 10.0.208.4 Checking for duplicate address... PC1 : 10.0.208.4 255.255.255.0 gateway 10.0.208.1

PC4> ip 2001:db8:acad:208::50/64 2001:db8:acad:208::1 PC1 : 2001:db8:acad:208::50/64

PC4> show

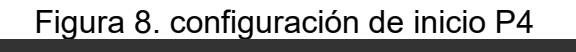

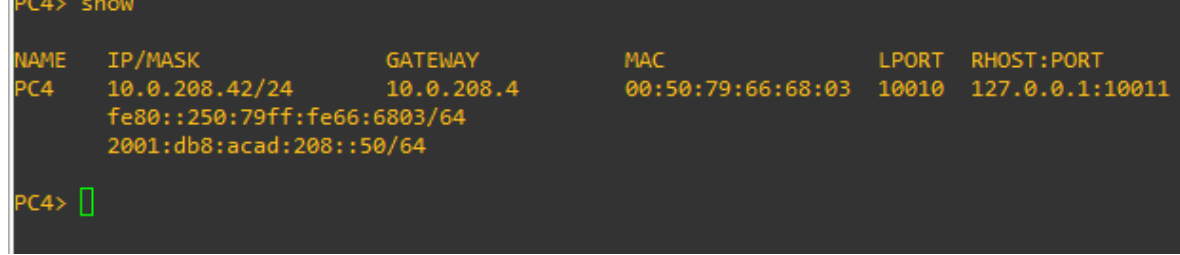

<span id="page-19-0"></span>PARTE 2: Configuración VRF y enrutamiento estático.

Configuración de VRF-Lite en tres enrutadores con las rutas estáticas adecuadas para admitir la accesibilidad de un extremo a otro validando que R1 hace ping a R3 en cada VRF.

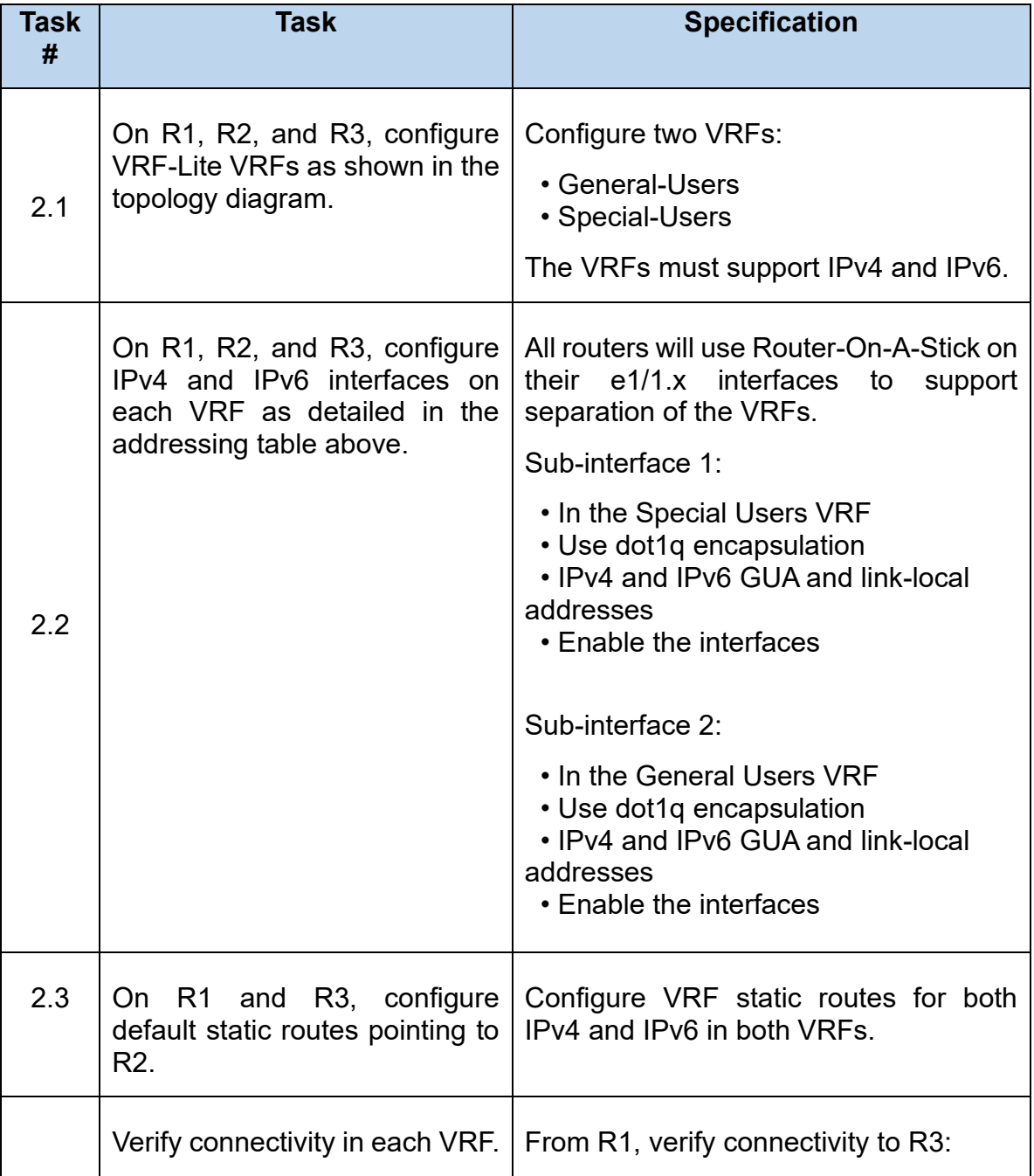

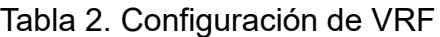

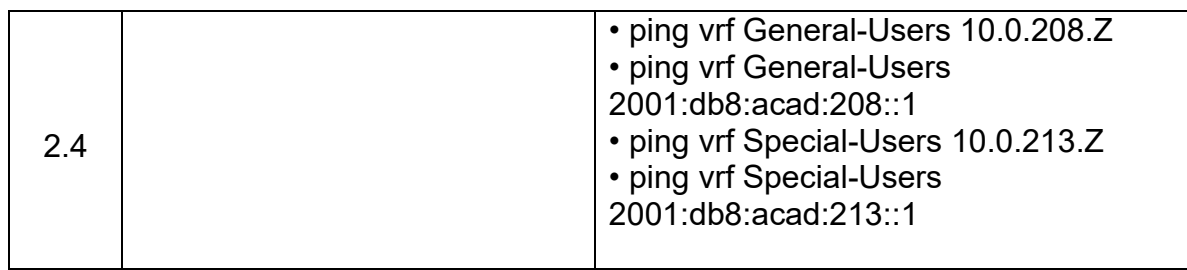

<span id="page-20-0"></span>TAREA 2.1 Configuración VRF-Lite VRF según el diagrama de topología.

# **R1**

R1#CONF TER

Enter configuration commands, one per line. End with CNTL/Z.

R1(config)#

R1(config)#

R1(config)#vrf definition General-Users !!!!!!!!!!!!!!! crea vrf con su respective general-users

R1(config-vrf)#address-family ipv4 !!!!!!!!!!! active vrf para direccionamiento ipv4

R1(config-vrf-af)#address-family ipv6 !!!!!!!!!!!! active vrf para direccionamiento ipv6 R1(config-vrf-af)#exit

R1(config-vrf)#vrf definition Special-Users !!!!!!!!crea vrf con su respectivo specialusers

R1(config-vrf)#address-family ipv4 !!!!!!!!!!!!!! active vrf para direccionamiento ipv4 R1(config-vrf-af)#address-family ipv6 !!!!!!!!! active vrf para direccionamiento ipv6 R1(config-vrf-af)#exit

R1(config-vrf)#exit

R1(config)#exit !!!!!!!! salir

R1#

\*Mar 31 04:21:43.267: %SYS-5-CONFIG\_I: Configured from console by console R1#copy run start !!!!!! guardar

# **R2**

R2#conf ter Enter configuration commands, one per line. End with CNTL/Z. R2(config)#vrf definition General-Users R2(config-vrf)#address-family ipv4 R2(config-vrf-af)#address-family ipv6 R2(config-vrf-af)#exit

R2(config-vrf)#vrf definition Special-Users

R2(config-vrf)#address-family ipv4 R2(config-vrf-af)#address-family ipv6 R2(config-vrf-af)#exit R2(config-vrf)#exit R2(config)#exit R2# \*Mar 31 04:01:04.583: %SYS-5-CONFIG\_I: Configured from console by console R2#copy run start

# **R3**

R3# R3#conf ter Enter configuration commands, one per line. End with CNTL/Z. R3(config)#vrf definition General-Users R3(config-vrf)#address-family ipv4 R3(config-vrf-af)#address-family ipv6 R3(config-vrf-af)#exit R3(config-vrf)#vrf definition Special-Users R3(config-vrf)#address-family ipv4 R3(config-vrf-af)#address-family ipv6 R3(config-vrf-af)#exit R3(config-vrf)#exit R3(config)#exit R3# \*Mar 31 04:44:58.047: %SYS-5-CONFIG\_I: Configured from console by console R3#copy run start

<span id="page-21-0"></span>TAREA 2.2 configuración de interfaces IPv4 e IPv6 en cada VRF según la tabla 1 direccionamiento.

## **R1**

R1(config)#int e1/0 !!!!!!!!!! configurar interfaz R1(config-if)#no sh !!!!!!!!! se prende R1(config-if#int e1/0.1 !!!!!!!!! Crea la subinterface que trabaja con la vrf R1(config-subif)#encapsulation dot1Q 13 !!!!!!! Habilitamos protocolo R1(config-subif)#vrf forwarding Special-Users !!!!!!! Asocia la subinterface con enrutamiento o vrf creada R1(config-subif)#ip address 10.0.12.4 255.255.255.0 !!!!! signa una ipv4 a la subinterface

R1(config-subif)#ipv6 address fe80::1:1 link-local !!!!! signa una ipv6 a la subinterface

R1(config-subif)#ipv6 address 2001:db8:acad:12::1/64 !!!!!! Habilita el link local ipv6.

R1(config-subif)#no sh !!!!! prende la subinterface

R1(config-subif)#exit

R1(config)#int e1/0.2

R1(config-subif)#encapsulation dot1Q 8 !!!!!!!Habilitamos protocolo

R1(config-subif)#vrf forwarding General-Users !!!!!!! Asocia la subinterface con enrutamiento o vrf creada

R1(config-subif)#ip address 10.0.12.4 255.255.255.0

R1(config-subif)#ipv6 address fe80::1:2 link-local

R1(config-subif)#ipv6 address 2001:db8:acad:12::1/64

R1(config-subif)#no sh

R1(config-subif)#exit

R1(config)#int f0/0

R3(config-if)#duplex half

R1(config-if)#no sh

R1(config-if)#int f0/0.1

R1(config-subif)#encapsulation dot1Q 13

R1(config-subif)#vrf forwarding Special-Users

R1(config-subif)#ip address 10.0.113.4 255.255.255.0

R1(config-subif)#ipv6 address fe80::1:3 link-local

R1(config-subif)#ipv6 address 2001:db8:acad:113::1/64

R1(config-subif)#no sh

R1(config-subif)#exit

R1(config)#int f0/0.2

R1(config-subif)#encapsulation dot1Q 8

R1(config-subif)#vrf forward General-Users

R1(config-subif)#ip address 10.0.108.4 255.255.255.0

R1(config-subif)#ipv6 address fe80::1:4 link-local

R1(config-subif)#ipv6 address 2001:db8:acad:108::1/64

R1(config-subif)#no sh

R1(config-subif)#exit

R1(config)#exit

R1#

Figura 9 verificación de interfaces IPv4 e IPv6 en cada VRF en R1

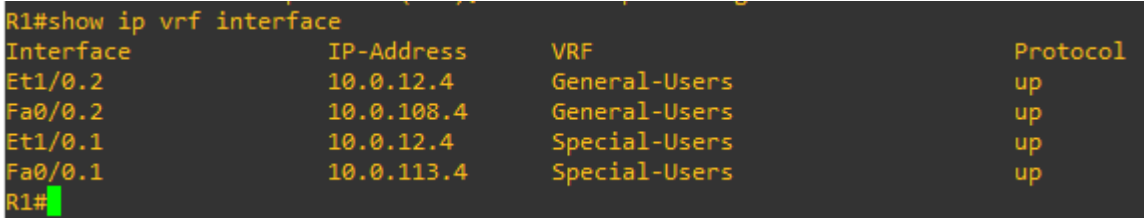

### **R2**

R2(config)#int e1/0 R1(config)#no sh R2(config-if)#int e1/0.1 R2(config-subif)#encapsulation dot1Q 13 R2(config-subif)#vrf forwarding Special-Users R2(config-subif)#ip address 10.0.12.2 255.255.255.0 R2(config-subif)#ipv6 address fe80::2:1 link-local R2(config-subif)#ipv6 address 2001:db8:acad:12::2/64 R2(config-subif)#no sh R2(config-subif)#exit R2(config)#int e1/0.2 R2(config-subif)#encapsulation dot1Q 8 R2(config-subif)#vrf forwarding General-Users R2(config-subif)#ip address 10.0.12.2 255.255.255.0 R2(config-subif)#ipv6 address fe80::2:2 link-local R2(config-subif)#ipv6 address 2001:db8:acad:12::2/64 R2(config-subif)#no sh R2(config-subif)#exit R2(config)#int f0/0 R2(config-if)#no sh R2(config-if)#int f0/0.1 R2(config-subif)#encapsulation dot1Q 13 R2(config-subif)#vrf forwarding Special-Users R2(config-subif)#ip address 10.0.23.2 255.255.255.0 R2(config-subif)#ipv6 address fe80::2:3 link-local R2(config-subif)#ipv6 address 2001:db8:acad:23::2/64 R2(config-subif)#no sh R2(config-subif)#exit R2(config)#int f0/0.2 R2(config-subif)#encapsulation dot1Q 8 R2(config-subif)#vrf forwarding General-Users R2(config-subif)#ip address 10.0.23.2 255.255.255.0 R2(config-subif)#ipv6 address fe80::2:4 link-local R2(config-subif)#ipv6 address 2001:db8:acad:23::2/64 R2(config-subif)#no sh

### R2(config-subif)#exit

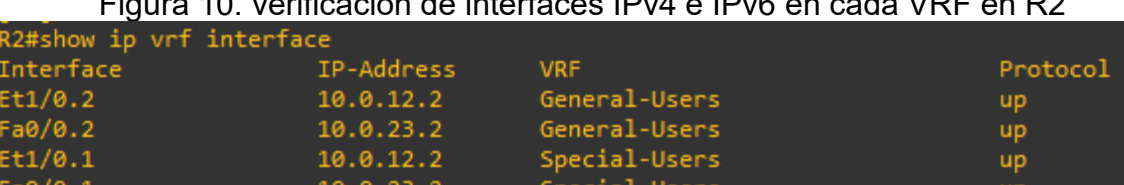

Figura 10. verificación de interfaces IPv4 e IPv6 en cada VRF en R2

#### **R3**

2#

R3(config)#int f0/0 R3(config-if)#no sh R3(config-if)#int f0/0.1 R3(config-subif)#encapsulation dot1Q 13 R3(config-subif)#vrf forwarding Special-Users R3(config-subif)#ip address 10.0.23.4 255.255.255.0 R3(config-subif)#ipv6 address fe80::3:1 link-local R3(config-subif)#ipv6 address 2001:db8:acad:23::3/64 R3(config-subif)#no sh R3(config-subif)#exit R3(config)#int f0/0.2 R3(config-subif)#encapsulation dot1Q 8 R3(config-subif)#vrf forwarding General-Users R3(config-subif)#ip address 10.0.23.4 255.255.255.0 R3(config-subif)#ipv6 address fe80::3:2 link-local R3(config-subif)#ipv6 address 2001:db8:acad:23::3/64 R3(config-subif)#no sh R3(config-subif)#exit

R3(config)#int e1/0 R3(config-if)#duplex half R3(config-if)#no sh R3(config-if)# R3(config-if)#int e1/0.1 R3(config-subif)#encapsulation dot1Q 13 R3(config-subif)#vrf forwarding Special-Users R3(config-subif)#ip address 10.0.213.4 255.255.255.0 R3(config-subif)#ipv6 address fe80::3:3 link-local R3(config-subif)#ipv6 address 2001:db8:acad:213::1/64 R3(config-subif)#no sh R3(config-subif)#exit

R3(config)#int e1/0.2 R3(config-subif)#encapsulation dot1Q 8 R3(config-subif)#vrf forward General-Users R3(config-subif)#ip address 10.0.208.4 255.255.255.0 R3(config-subif)#ipv6 address fe80::3:4 link-local R3(config-subif)#ipv6 address 2001:db8:acad:208::1/64 R3(config-subif)#no sh R3(config-subif)#exit

Figura 11. verificación de interfaces IPv4 e IPv6 en cada VR en R3

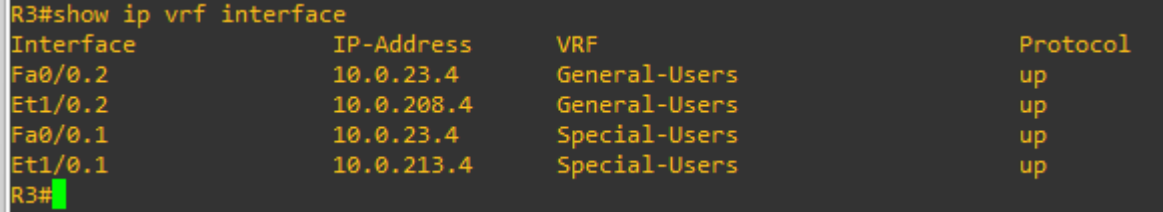

<span id="page-25-0"></span>TAREA 2.3 configuración de rutas estáticas predeterminadas que apuntan a R2

## **R1**

R1#conf te

Enter configuration commands, one per line. End with CNTL/Z.

R1(config)#ip route 0.0.0.0 0.0.0.0 10.0.12.2 !!!!!!!!!!!!!!!!!!! asigna IPv4 vrf Special-Users

R1(config)#ip route vrf General-Users 0.0.0.0 0.0.0.0 10.0.12.2 !!!!!!!!!!!! asigna IPv4 vrf General-Users

R1(config)#ip route vrf Special-Users 0.0.0.0 0.0.0.0 10.0.12.2 !!!!!!!!!!!! asigna IPv4 vrf Special-Users

R1(config)#ipv6 route vrf General-Users ::/0 2001:db8:acad:12::2 !!!!!!!! asigna IPv6 vrf General-Users

R1(config)#ipv6 route vrf Special-Users ::/0 2001:db8:acad:12::2 !!!!!!!! asigna IPv6 vrf Special-Users

R1(config)#exit R1#copy run start Destination filename [startup-config]? Warning: Attempting to overwrite an NVRAM configuration previously written by a different version of the system image. Overwrite the previous NVRAM configuration?[confirm] Building configuration...

[OK]

Figura 12. Comandos de verificación de rutas estáticas R1

| R1#show run   inc route                               |
|-------------------------------------------------------|
| ip route 0.0.0.0 0.0.0.0 10.0.12.2                    |
| ip route vrf General-Users 0.0.0.0 0.0.0.0 10.0.12.2  |
| ip route vrf Special-Users 0.0.0.0 0.0.0.0 10.0.12.2  |
| ipv6 route vrf Special-Users ::/0 2001:DB8:ACAD:12::2 |
| ipv6 route vrf General-Users ::/0 2001:DB8:ACAD:12::2 |
| R1#                                                   |
|                                                       |

### **R2**

R2#config t

Enter configuration commands, one per line. End with CNTL/Z.

R2(config)#ip route vrf General-Users 10.0.108.0 255.255.255.0 10.0.12.4 !!!!! Asigna ipv4 a la vrf General-Users

R2(config)#ip route vrf General-Users 10.0.208.0 255.255.255.0 10.0.23.4 !!!!! Asigna ipv4 a la vrf General-Users

R2(config)#ip route vrf Special-Users 10.0.113.0 255.255.255.0 10.0.12.4 !!!!! Asigna ipv4 a la vrf Special-Users

R2(config)#ip route vrf Special-Users 10.0.213.0 255.255.255.0 10.0.23.4 !!!!! Asigna ipv4 a la vrf Special-Users

R2(config)#ipv6 route vrf General-Users 2001:db8:acad:108::/64 2001:db8:acad:12::1 !!!!!!!!!!! Asigna ipv6 a la vrf General-Users R2(config)# ipv6 route vrf General-Users 2001:db8:acad:208::/64 2001:db8:acad:23::3 !!!!!!!!!!! Asigna ipv6 a la vrf General-Users R2(config)# ipv6 route vrf Special-Users 2001:db8:acad:113::/64 2001:db8:acad:12::1 !!!!! Asigna ipv6 a la vrf Special-Users R2(config)# ipv6 route vrf Special-Users 2001:db8:acad:213::/64 2001:db8:acad:23::3 !!!!! Asigna ipv6 a la vrf Special-Users R2(config)#exit R2#copy run start

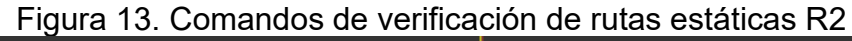

R2#show run | inc route<br>ip route vrf General-Users 10.0.108.0 255.255.255.0 10.0.12.4 ip route vrf General-Users 10.0.208.0 255.255.255.0 10.0.23.4 ip route vrf Special-Users 10.0.113.0 255.255.255.0 10.0.12.4 ip route vrf Special-Users 10.0.213.0 255.255.255.0 10.0.23.4 ipv6 route vrf General-Users 2001:DB8:ACAD:108::/64 2001:DB8:ACAD:12::1 ipv6 route vrf Special-Users 2001:DB8:ACAD:113::/64 2001:DB8:ACAD:12::1<br>ipv6 route vrf General-Users 2001:DB8:ACAD:113::/64 2001:DB8:ACAD:12::1<br>ipv6 route vrf General-Users 2001:DB8:ACAD:208::/64 2001:DB8:ACAD:23::3 pv6 route vrf Special-Users 2001:DB8:ACAD:213::/64 2001:DB8:ACAD:23::3

# **R3**

R3(config)#ip route vrf General-Users 0.0.0.0 0.0.0.0 10.0.23.2 !!!!!!!!asigna IPv4 a la vrf General-Users

R3(config)#ip route vrf Special-Users 0.0.0.0 0.0.0.0 10.0.23.2 !!!!!!!!asigna IPv4 a la vrf Special-Users

R3(config)#ipv6 rou te vrf General-Users ::/0 2001:db8:acad:23::2 !!!!!!!!asigna IPv6 a la vrf General-Users

R3(config)#ipv6 route vrf Special-Users ::/0 2001:db8:acad:23::2 !!!!!!!!asigna IPv6 a la vrf Special-Users R3(config)#exit !!!!!!!!! salir R3# copy run start

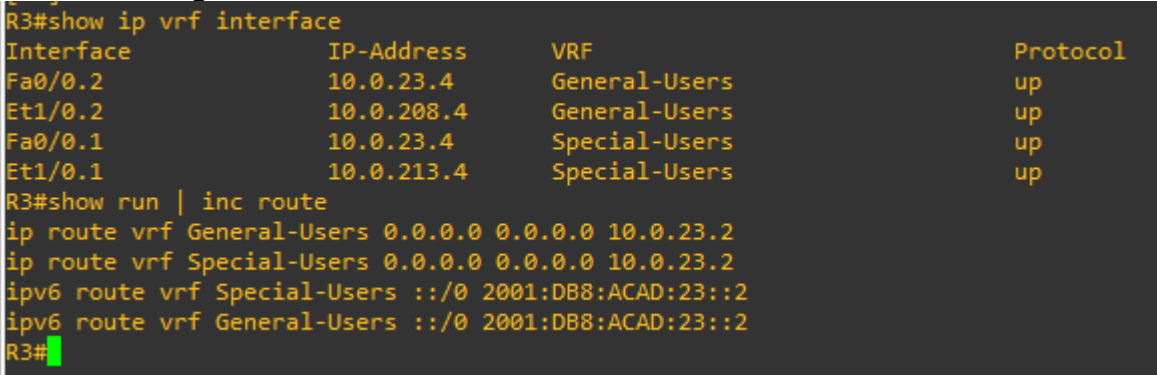

#### Figura 14. Comandos de verificación de rutas estáticas R3

<span id="page-27-0"></span>TAREA 2.4 conectividad en cada VRF

R1#ping vrf General-Users 10.0.208.4 !!!!!!!!ping a vrf General-Users Type escape sequence to abort.

Sending 5, 100-byte ICMP Echos to 10.0.208.4, timeout is 2 seconds: !!!!!

Success rate is 100 percent (5/5), round-trip min/avg/max = 12/33/44 ms R1#ping vrf General-Users 2001:db8:acad:208::1 !!!!!!!! ping a vrf General-Users Type escape sequence to abort.

Sending 5, 100-byte ICMP Echos to 2001:DB8:ACAD:208::1, timeout is 2 seconds: !!!!!

Success rate is 100 percent (5/5), round-trip min/avg/max = 12/29/48 ms R1#ping vrf Special-Users 10.0.213.4 !!!!!!!!!! ping a vrf General-Users Type escape sequence to abort.

Sending 5, 100-byte ICMP Echos to 10.0.213.4, timeout is 2 seconds: !!!!!

Success rate is 100 percent (5/5), round-trip min/avg/max = 12/24/32 ms R1#ping vrf Special-Users 2001:db8:acad:213::1 !!!!!!!! ping a vrf General-Users Type escape sequence to abort.

Sending 5, 100-byte ICMP Echos to 2001:DB8:ACAD:213::1, timeout is 2 seconds: !!!!!

Success rate is 100 percent (5/5), round-trip min/avg/max = 8/26/40 ms

Figura 15. Ping de conectividad en cada VRF

R1#ping vrf General-Users 10.0.208.4 Type escape sequence to abort.<br>Sending 5, 100-byte ICMP Echos to 10.0.208.4, timeout is 2 seconds: 11111 Success rate is 100 percent (5/5), round-trip min/avg/max = 12/33/44 ms R1#ping vrf General-Users 2001:db8:acad:208::1 Type escape sequence to abort. Sending 5, 100-byte ICMP Echos to 2001:DB8:ACAD:208::1, timeout is 2 seconds:  $11111$ Success rate is 100 percent (5/5), round-trip min/avg/max = 12/29/48 ms<br>R1#ping vrf Special-Users 10.0.213.4 Type escape sequence to abort.<br>Sending 5, 100-byte ICMP Echos to 10.0.213.4, timeout is 2 seconds: 11111 Success rate is 100 percent (5/5), round-trip min/avg/max = 12/24/32 ms R1#ping vrf Special-Users 2001:db8:acad:213::1 Type escape sequence to abort.<br>Type escape sequence to abort.<br>Sending 5, 100-byte TCMP Echos ending 5, 100-byte ICMP Echos to 2001:DB8:ACAD:213::1, timeout is 2 seconds: 11111 Success rate is 100 percent (5/5), round-trip min/avg/max = 8/26/40 ms  $R1#$ 

<span id="page-29-0"></span>Parte 3. Configurar Capa 2

<span id="page-29-1"></span>3.1 Se deshabilita todas las interfaces de D1, D2 y A1

D1#conf ter

D1(config)#interface range e0/0-3,e1/0-3,e2/0-3,e3/0-3 !!!!!Rango interfaces de D1 D1(config-if-range)#shutdown !!!!! Deshabilita las interfaces según el rango

D2#conf ter

D2(config)#interface range e0/0-3,e1/0-3,e2/0-3,e3/0-3 !!!!!Rango interfaces de D2 D2(config-if-range)#shutdown !!!!! Deshabilita las interfaces según el rango

A1#conf ter A1(config)#interface range e0/0-3,e1/0-3,e2/0-3,e3/0-3 !!!!!Rango interfaces de A1 A1(config-if-range)#shutdown !!!!! Deshabilita las interfaces según el rango

<span id="page-29-2"></span>3.2 Configuración de enlaces troncales de D1 y D2 a R1 y R3

# **D1**

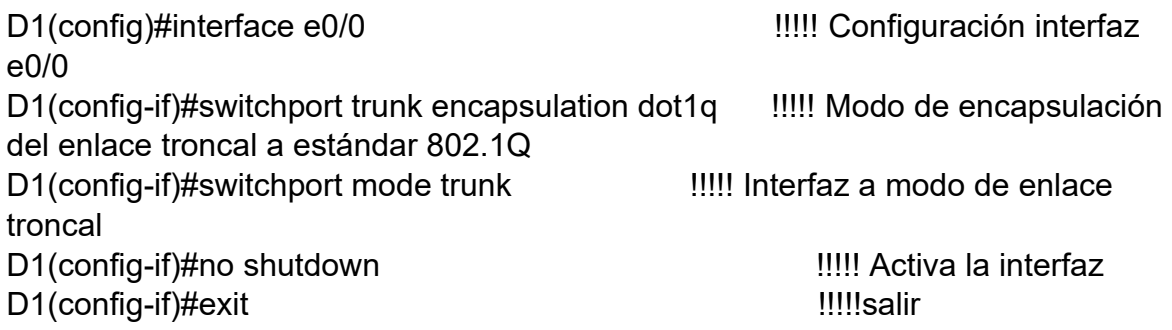

# **D2**

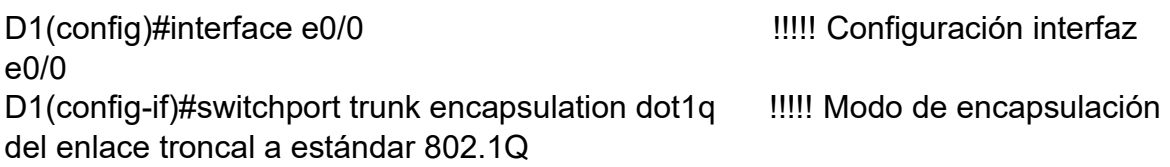

D1(config-if)#switchport mode trunk **IIIII** Interfaz a modo de enlace troncal D1(config-if)#no shutdown **being a set of the set of the set of the set of the set of the set of the D1** (config-D1(config-if)#exit !!!!!salir

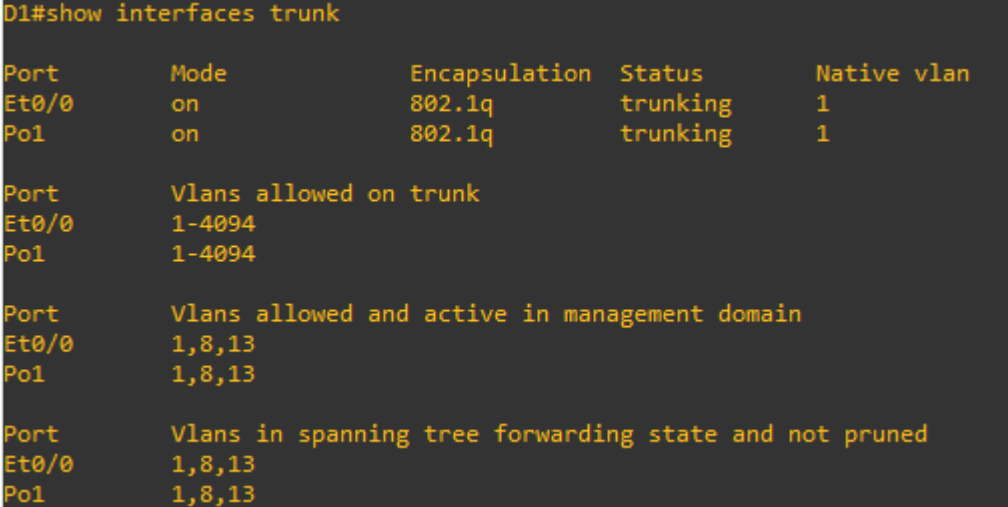

### Figura 16. Enlaces troncales D1

<span id="page-30-0"></span>3.3 Configuración EtherChanne de D1 y A1

## **D1**

D1(config)#interface range e0/1-2 !!!!! Configura interfaz en el rango e0/1-2 D1(config-if-range)#switchport trunk encapsulation dot1q !!!!! Modo de encapsulación enlace troncal a estándar 802.1Q.

D1(config-if-range)#switchport mode trunk !!!!!! interfaz a modo de enlace troncal

D1(config-if-range)#channel-group 1 mode desirable !!!!! puertos agrupados modo activo, negocia el estado cuando reciba paquetes

D1(config-if-range)#no shutdown !!!!! Activa interfaz.

D1(config-if-range)#exit

# **A1**

A1(config)#interface range e0/0-1 !!!!! Configura interfaz en el rango e0/0-1 A1(config-if-range)#switchport trunk encapsulation dot1q !!!!! Modo de encapsulación enlace troncal a estándar 802.1Q.

A1(config-if-range)#switchport mode trunk !!!!! interfaz a modo de enlace troncal

A1(config-if-range)#channel-group 1 mode desirable !!!!! puertos agrupados modo activo, negocia el estado cuando reciba paquetes A1(config-if-range)#no shutdown !!!!! Activa interfaz. A1(config-if-range)#exit

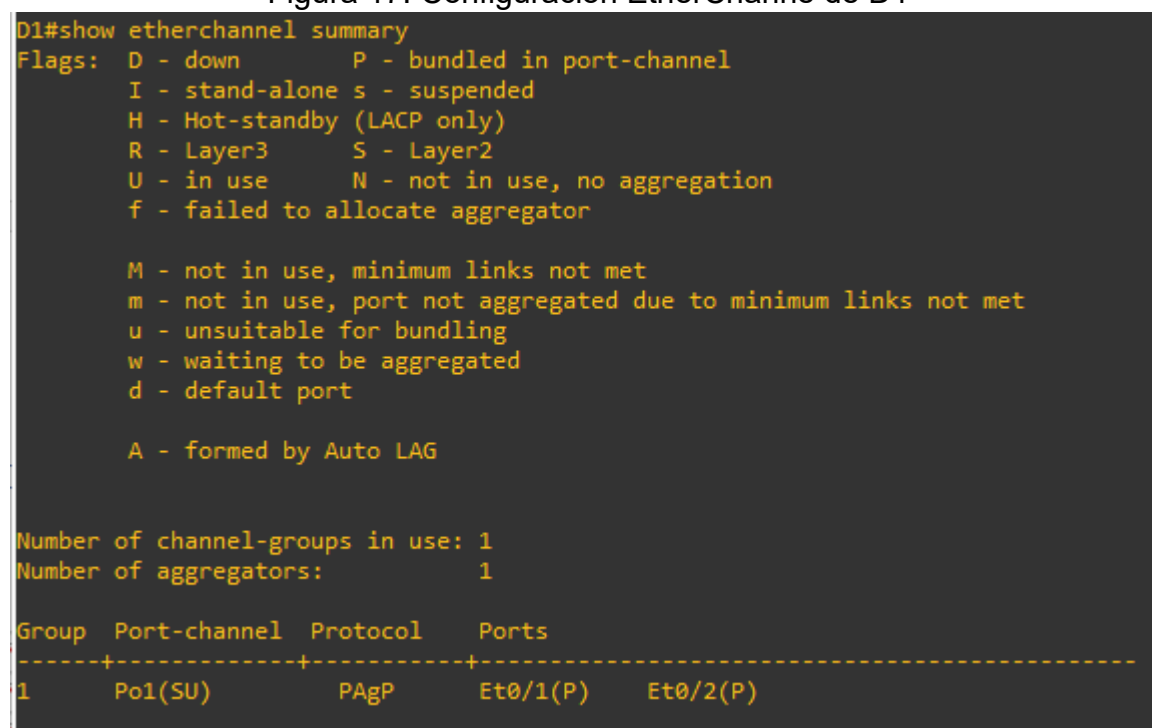

Figura 17. Configuración EtherChanne de D1

<span id="page-31-0"></span>3.4 Configuración de puertos de acceso para PC1, PC2, PC3 y PC4 en D1, D2 y A1

## **D1**

D1(config)#interface e0/3 !!!!! Configura la interfaz e0/3 D1(config-if)#switchport mode access !!!!! Puerto en modo de acceso D1(config-if)#switchport access vlan 13 !!!!! Asigna al puerto la VLAN 13. D1(config-if)#spanning-tree portfast !!!!! Activa protección BPDU al puerto con PortFast habilitado D1(config-if)#no shutdown **being a set of the set of the set of the set of the set of the set of the D1** (config-D1(config-if)#exit

# **D2**

D2(config)#interface e0/3 !!!!! Configura la interfaz e0/3 D2(config-if)#switchport mode access !!!!! Puerto en modo de acceso

D2(config-if)#switchport access vlan 13 !!!!! Asigna al puerto la VLAN 13. D2(config-if)#spanning-tree portfast !!!!! Activa protección BPDU al puerto con PortFast habilitado D2(config-if)#no shutdown !!!!! Activa interfaz. D2(config-if)#exit

# **D2**

D2(config)#interface e0/2 !!!!! Configura la interfaz e0/2 D2(config-if)#switchport mode access !!!!! Puerto en modo de acceso D2(config-if)#switchport access vlan 13 !!!!! Asigna al puerto la VLAN 13. D2(config-if)#spanning-tree portfast !!!!! Activa protección BPDU al puerto con PortFast habilitado D2(config-if)#no shutdown **being a set of the control of the set of the control of the control of the D2** (config-D2(config-if)#exit.

# **D2**

D2(config)#interface e0/1 **11.1** 2011 **12.1** 2015 **12.1** 2016 12.12 20:12 20:12 20:12 20:12 20:12 20:12 20:12 20:12 D2(config-if)#switchport mode access !!!!! Puerto en modo de acceso D2(config-if)#switchport access vlan 8 !!!!! Asigna al puerto la VLAN 8. D2(config-if)#spanning-tree portfast !!!!! Activa protección BPDU al puerto con PortFast habilitado D2(config-if)#no shutdown **being a set of the set of the set of the set of the set of the set of the D2** (config-D2(config-if)#exit.

# **A1**

A1(config)#interface e0/2 !!!!! Configura la interfaz e0/2 A1(config-if)#switchport mode access !!!!! Puerto en modo de acceso A1(config-if)#switchport access vlan 8 !!!!! Asigna al puerto la VLAN 8. A1(config-if)#spanning-tree portfast !!!!! Activa protección BPDU al puerto con PortFast habilitado A1(config-if)#no shutdown **11.1** activa interfaz. A1(config-if)#exit.

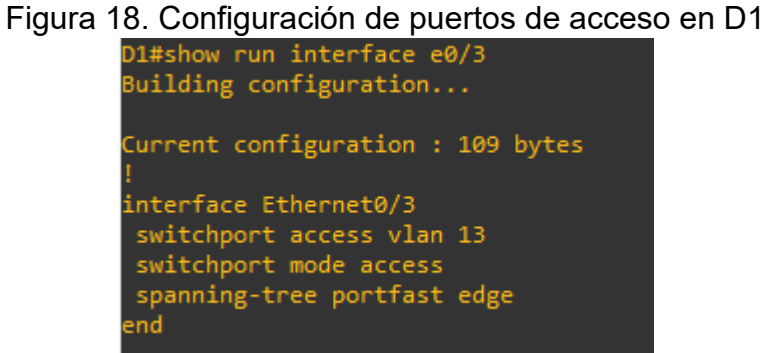

<span id="page-33-0"></span>3.5 Verificación de conectividad mediante Ping de PC a PC.

Figura 19. Ping de la PC1 a la PC2 por ipv4 y ipv6

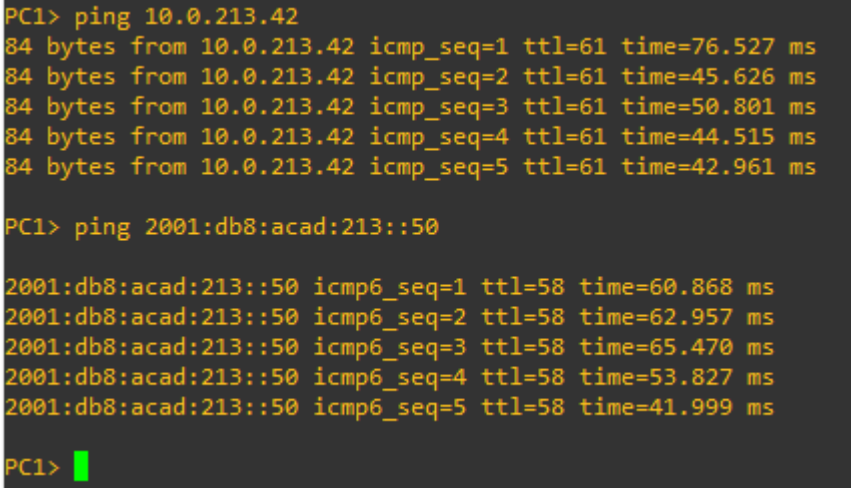

Figura 20. Ping de la PC3 a la PC4 por ipv4 y ipv6

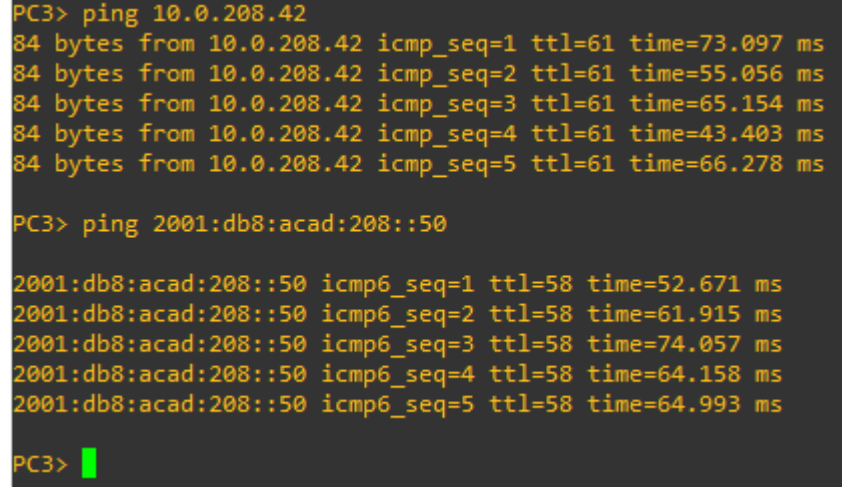

<span id="page-34-0"></span>Parte 4. Configure Security

<span id="page-34-2"></span><span id="page-34-1"></span>4.1 Configuración en todos los dispositivos de seguridad privilegiada en modo EXE.

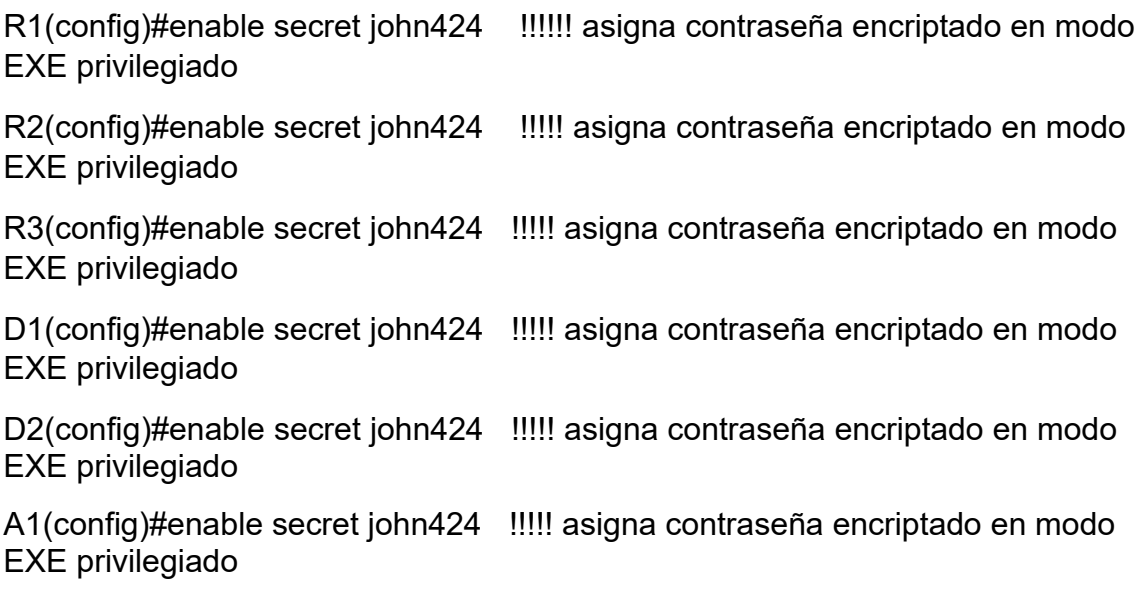

<span id="page-34-3"></span>4.2 Cuenta de usuario local en todos los usuarios

R1(config)#username admin privilege 15 secret john424 !!!!! asignar nombre de usuario, privilegio 15 y contraseña secreta

R1(config)#do write !!!!!!!! guardar

R2(config)#username admin privilege 15 secret john424 !!!!! asignar nombre de usuario, privilegio 15 y contraseña secreta

R2(config)#do write !!!!!!!! guardar

R3(config)#username admin privilege 15 secret john424 !!!!! asignar nombre de usuario, privilegio 15 y contraseña secreta

R3(config)#do write !!!!!!!! guardar

D1(config)#username admin privilege 15 secret john424 !!!!! asignar nombre de usuario, privilegio 15 y contraseña secreta

D1(config)#do write !!!!!!!! guardar

D2(config)#username admin privilege 15 secret john424 !!!!! asignar nombre de usuario, privilegio 15 y contraseña secreta

D2(config)#do write !!!!!!!! guardar

A1(config)#username admin privilege 15 secret john424 !!!!! asignar nombre de usuario, privilegio 15 y contraseña secreta

A1(config)#do write !!!!!!!! guardar

<span id="page-35-0"></span>4.3 Habilitar la autenticación AAA para todos los dispositivos

R1(config)#aaa new-model !!!!! Activa el uso de listas para los métodos de autenticación.

R1(config)#aaa authentication login default local !!!!!Activa predeterminada de inicio de sesión de autenticación AAA.

R1(config)#END salir

R2(config)#aaa new-model !!!!! Activa el uso de listas para los métodos de autenticación.

R2(config)#aaa authentication login default local !!!!!Activa predeterminada de inicio de sesión de autenticación AAA.

R2(config)#END salir

R3(config)#aaa new-model !!!!! Activa el uso de listas para los métodos de autenticación.

R3(config)#aaa authentication login default local !!!!!Activa predeterminada de inicio de sesión de autenticación AAA.

R3(config)#END salir

A1(config)#aaa new-model !!!!! Activa el uso de listas para los métodos de autenticación.

A1(config)#aaa authentication login default local !!!!!Activa predeterminada de inicio de sesión de autenticación AAA.

A1(config)#END salir

D1(config)#aaa new-model !!!!! Activa el uso de listas para los métodos de autenticación.

D1(config)#aaa authentication login default local !!!!!Activa predeterminada de inicio de sesión de autenticación AAA.

D1(config)#END salir

D2(config)#aaa new-model !!!!! Activa el uso de listas para los métodos de autenticación.

D2(config)#aaa authentication login default local !!!!!Activa predeterminada de inicio de sesión de autenticación AAA. D2(config)#END salir

<span id="page-36-0"></span>4.4 Verificación del nombre de usuario y de la autenticación AAA en todos los dispositivos.

Figura 21. Verificación del usuario, contraseña y autentificación AAA de R1

 $R1#$  show run | include aaa|username aaa new-model aaa authentication login default local aaa session-id common username admin privilege 15 secret 5 \$1\$yFvS\$CivaoTJRX3GYXz/xL55kB0  $R1#$ 

Figura 22. Verificación del usuario, contraseña y autentificación AAA de R2

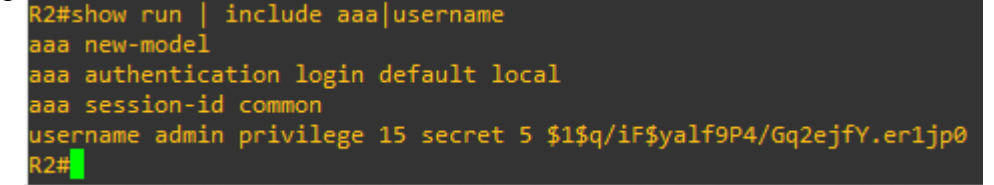

Figura 23. Verificación del usuario, contraseña y autentificación AAA de R3<br>R3#show run | include aaa|username

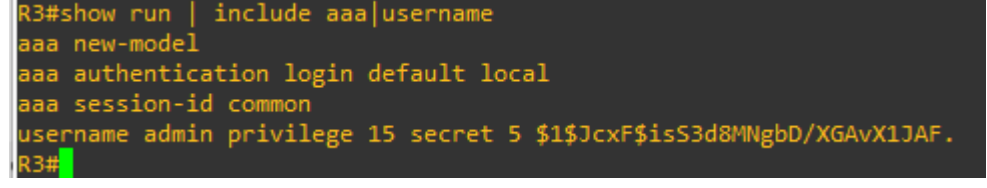

Figura 24. Verificación del usuario, contraseña y autentificación AAA de D1

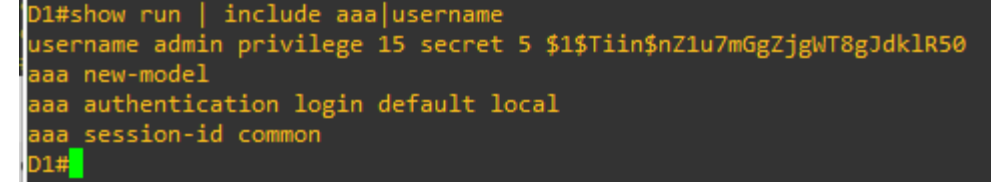

Figura 25. Verificación del usuario, contraseña y autentificación AAA de D2

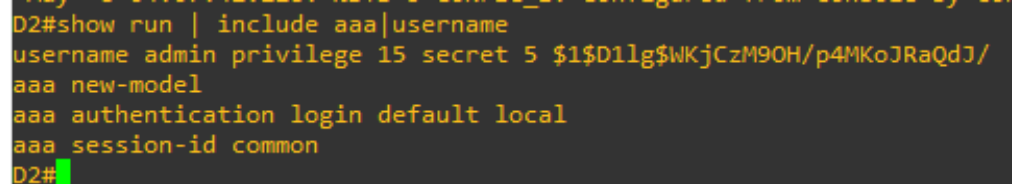

Figura 26. Verificación del usuario, contraseña y autentificación AAA de A1<br>\*May 804:07:49.921: %SYS-5-CONFIG\_I: Configured from console by console

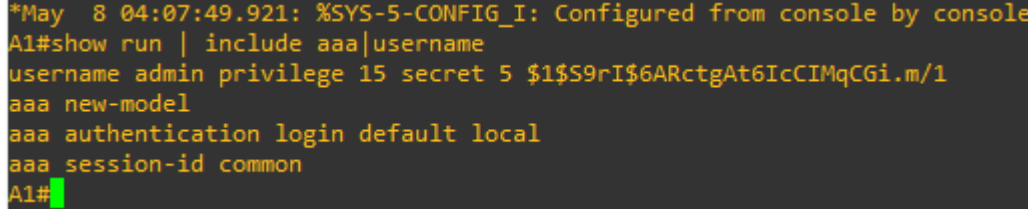

### CONCLUSIONES

<span id="page-38-0"></span>Se logro dar solución a cada uno de los paso según la topología de la red y la tabla de direccionamiento, donde se encontró varios errores al ir realizando la actividad, estos errores se presentaron en la configuración de interfaces IPv4 e IPv6 en cada VRF, donde se presento un error al ingresar una ipv4 terminada en cero esta solicitaba una mascara diferente, para dar solución se tomó los 6 últimos dígitos de la cc que no terminaran en cero para asignar las direcciones ip a la tabla de direccionamiento esto soluciono en error y se logró dar solución a la configuración.

Se presentó un mensaje de alerta al empezar a configurar las interfaces en IPv4 (duplex mismatch discovered on Ethernet0/0 (not half duplex), with D1 Ethernet0/2 (half duplex)) para dar soluciona esta alerta se activó el half duplexe al puerto f0/0 de cada puerto que conecta a un Swtich utilizando el comando duplex half.

El diplomado presento un escenario que se logro implementar como de muestra en la figura 4 y presento dificultades que en el trascurso del desarrollo de la actividad se fueron solucionando cada uno de ellos, con esto se logra implementar la configuración VRF y implementado la seguridad de la red planteada en modo EXE privilegiado.

### <span id="page-39-0"></span>BIBLIOGRAFÍA

ServicePilot. (s.f.). *ServicePilot*. Recuperado el 08 de Mayo de 2023, de ServicePilot: https://www.servicepilot.com/es/integration/monitoreo-cisco-vrf/

Unad. (s.f.). *2*. Recuperado el 08 de Mayo de 2023, de Unad: https://estudios.unad.edu.co/diplomado-preparacion-para-la-certificacioncisco-ccnp

 Edgeworth, B., Garza Rios, B., Gooley, J., Hucaby, D. (2020). CISCO Press (Ed). Foundational Network Programmability Concepts. CCNP and CCIE Enterprise Core ENCOR 350-401. https://1drv.ms/b/s!AAIGg5JUgUBthk8

 Edgeworth, B., Garza Rios, B., Gooley, J., Hucaby, D. (2020). CISCO Press (Ed). Introduction to Automation Tools. CCNP and CCIE Enterprise Core ENCOR 350-401. https://1drv.ms/b/s!AAIGg5JUgUBthk8

 Edgeworth, B., Garza Rios, B., Gooley, J., Hucaby, D. (2020). CISCO Press (Ed). QoS. CCNP and CCIE Enterprise Core ENCOR 350-401. https://1drv.ms/b/s!AAIGg5JUgUBthk8

 Edgeworth, B., Garza Rios, B., Gooley, J., Hucaby, D. (2020). CISCO Press (Ed). IP Services. CCNP and CCIE Enterprise Core ENCOR 350-401. https://1drv.ms/b/s!AAIGg5JUgUBthk8